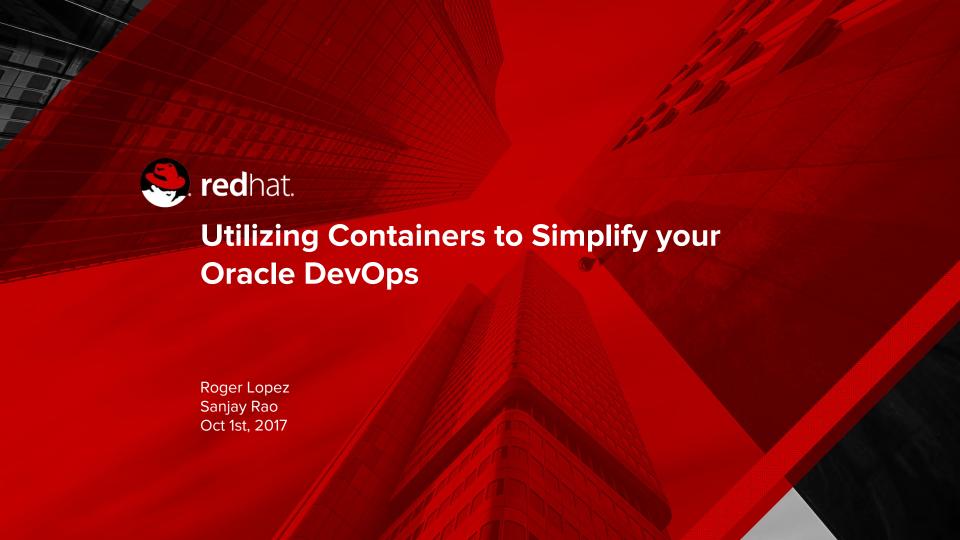

## Agenda

- **Underlying Problem**
- **Understanding DevOps**
- Containers
- Using containers to simplify DevOps

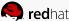

# The Underlying Problem

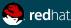

## Typical Ecosystem

#### **DEVELOPMENT QUALITY ASSURANCE** Version Control Quick access to **OPERATIONS - IT New Features** test code Latest Tools Manage Costs Test environment Easy to Deploy similar to Flexibility React to Changes production **PRODUCTION** Version Control Latest Tools Flexibility Uptime React to Changes

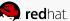

# **Understanding DevOps**

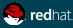

#### DevOps

- It is a concept, practice
- DevOps Movement CAMS
- Better collaboration between Developers and Operations (IT) to facilitate
- Software version management
- Easy transition between the various stage of Software Lifecycle
- Software delivery and Infrastructure changes
- Delegate control down to each Business Unit

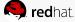

## DevOps Environment

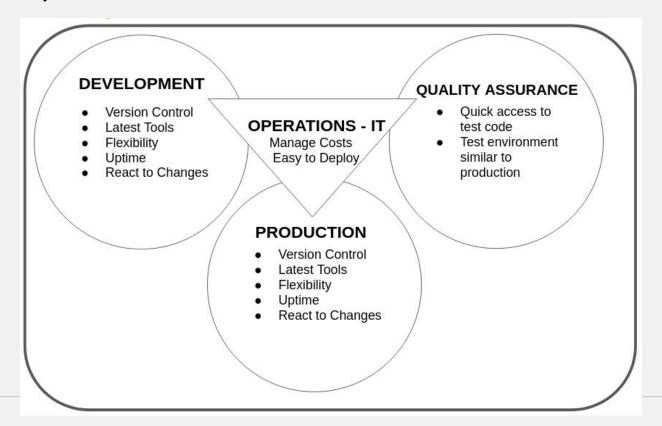

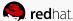

## **Containers**

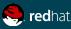

#### **Linux Containers**

- What are Linux Containers (LXC)?
  - An OS level virtualization method that allows running multiple isolated environments for applications (containers) on the same host.
- How is this accomplished?
  - By using the Linux kernel's Cgroups and isolated namespaces

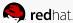

#### **Linux Containers**

#### Benefits:

- Complete isolation from other processes, applications and containers running on the same host
- Resource friendly
- Platform independence
- Portability
- Resource control

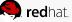

#### Containers are an OS Technology

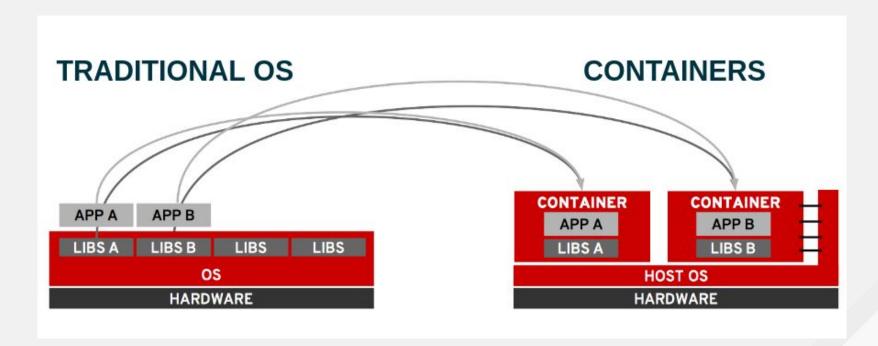

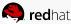

#### Containers vs Virtual Machines

- User space libraries
- More Density
- Performance on par with platform
- No live Migration

- Entire OS
- Some performance loss due to abstraction of certain functions
- Live Migration

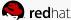

# Considerations when moving Legacy Applications to Containers

- Look for ways to split up your legacy application
- Understand the different application configurations
- Logging

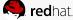

#### Moving Legacy Applications to Containers

- Provide all the commands required to setup and install all the application dependencies within a Dockerfile
- Build an image based upon that Dockerfile, i.e. "gold image"
- Start your container
- Run your application as you would on bare metal environment

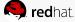

# **Building a Container Image**

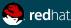

#### Building a Container Image

- Ensure that the image is validated or comes from a trusted source
- Get the required OS runtime image for the application
- Install all the runtime libraries and software that is required to be part of the container image

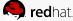

## Trusted Registries

```
srao@localhost:~
File Edit View Search Terminal Help
-bash-4.2# docker info
Storage Driver: devicemapper
Pool Name: docker vg-docker--pool
 Pool Blocksize: 524.3 kB
 Base Device Size: 21.47 GB
 Backing Filesystem: xfs
Data file:
Metadata file:
Data Space Used: 13.5 GB
Data Space Total: 61.78 GB
 Data Space Available: 48.29 GB
Metadata Space Used: 1.085 MB
Metadata Space Total: 109.1 MB
Metadata Space Available: 108 MB
Registries: registry.access.redhat.com (secure), docker.io (secure)
```

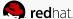

#### Build the Container Image - Dockerfile

- The Dockerfile is a text document that contains all the commands a user would run to build their application.
- An example Dockerfile to build an Apache server can be found here: <a href="http://bit.ly/2naWwez">http://bit.ly/2naWwez</a>
- Let's take a closer look!

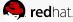

#### Build the Container Image - Dockerfile

- An example of a more complex Dockerfile to build a Container can be found here: <a href="http://bit.ly/2nWxe3C">http://bit.ly/2nWxe3C</a>
- Let's take a closer look!

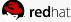

#### Build the Container Image

- Once the Dockerfile is ready, within an empty directory that only contains the Dockerfile, build an image from a Dockerfile
- Syntax: docker build -t <name>:<tag> .
- Example: docker build -t oast:12c .
- Confirm the image is ready using docker images

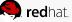

#### Building and Running a Container Image

Output of docker images

```
-bash-4.2# docker images
REPOSITORY
                                                TAG
                                                                    TMAGE ID
                                                                                         CREATED
                                                                                                               S17F
oast
                                                12c
                                                                    d5efd9cale74
                                                                                         About a minute ago
                                                                                                               5.929 GB
oracle/database
                                                11.2.0.2-xe
                                                                    8c6da4b7d1bd
                                                                                         23 hours ago
                                                                                                               1.122 GB
registry.access.redhat.com/rhel7/rhel-tools
                                               latest
                                                                    264d7d025911
                                                                                         8 days ago
                                                                                                               1.488 GB
registry.access.redhat.com/rhel7
                                                latest
                                                                                          13 days ago
                                                                    41a4953dbf95
                                                                                                               192.5 MB
docker.io/oraclelinux
                                                7-slim
                                                                     f005b5220b05
                                                                                          2 weeks ago
                                                                                                                114.3 MB
```

Use the docker run command to a container:
 Example:

```
docker run -it --name oast -d -v /var/oast:/perf1 oast:12c
```

Set SELinux context for external volume:

chcon -Rt svirt sandbox file t /var/oast

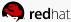

## Building and Running a Container Image

Check that the container is running using:

docker ps

Attach to the docker container via:

docker attach oast

PRO Tip: Detach from a running container using CTRL+P,CTRL+Q

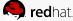

# **Modernizing Traditional Applications**

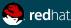

#### Modernizing traditional applications

- Break down monolithic legacy applications into components
- Smaller footprint
- Better resource control
- Reduced downtime
- Scalable
- Faster Development / Testing / Deployment
- Performance

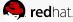

## Performance of Large "Expensive" Apps

#### Container performance across multiple workloads

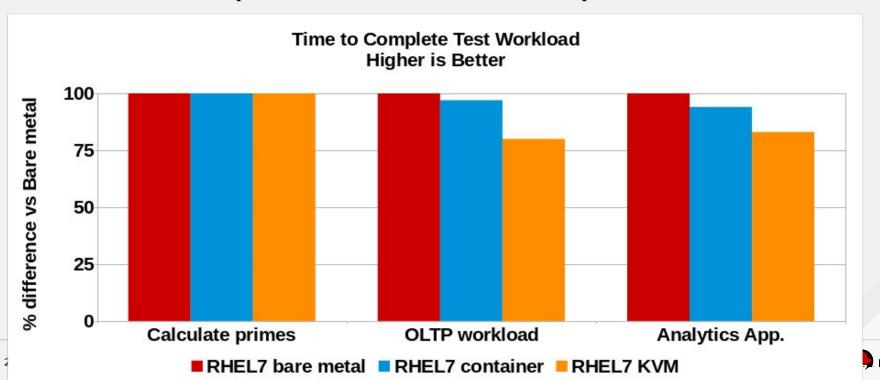

#### Containers for DevOps

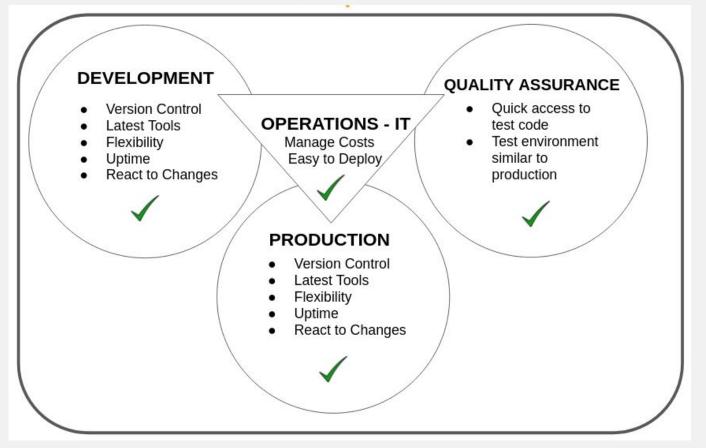

#### Build, Deploy, and Manage Containerized Apps

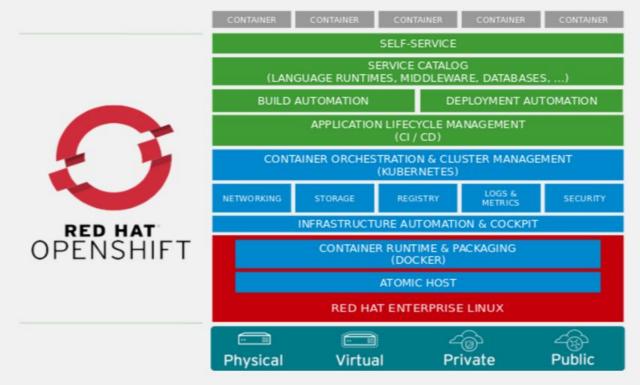

Please visit the Red Hat Booth to see a demo on how to bring your enterprise database into the Openshift framework

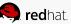

#### Resources

**Getting started with Containers (Red Hat Atomic Host)** 

http://red.ht/2kRHcBG

**OpenShift Origin Latest Documentation** 

http://bit.ly/2mFiOrk

**Using Oracle's pre-built Containers** 

https://github.com/oracle/docker-images/

**Kubernetes** 

https://kubernetes.io/docs/

**Reference Architectures** 

https://access.redhat.com/documentation/en/reference-architectures/

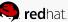

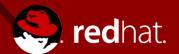

# THANK YOU

8+ plus.google.com/+RedHat

in linkedin.com/company/red-hat

youtube.com/user/RedHatVideos

facebook.com/redhatinc

twitter.com/RedHatNews